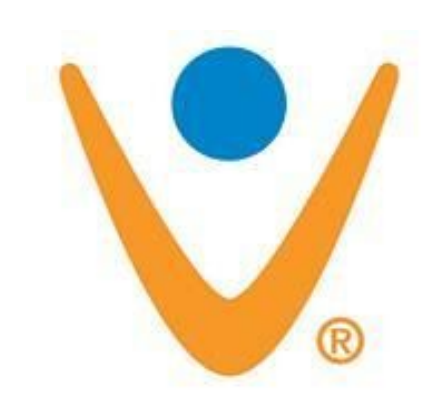

## Vonage Tip #1: How to access the ATAs Web setup

If your ATA is behind a router (which most people do) you will not be able to connect to your (Motorola's) Web Settings interface because its IP address exists outside of the typical range of "home" LAN IP ranges. Read on to see how simple it is to access it…

Simply connect an ethernet cable from the NIC on any PC or laptop directly "PC port" on the ATA box. Open a Web browser and in 192.168.102.1 **jimstips.com**

You should now be able to connect!

## **Category**

1. Vonage Tips

## **Tags**

- 1. browser
- 2. Vonage

## **Date**

04/29/2024 **Date Created** 08/24/2004